## **2.0 Login arrangement, booking og Det Sker**

For at logge direkte ind i systemet skal du skrive adressen:<http://aktiviteter.aeldresagen.dk/Admin> i adresselinjen og klikke på Enter tasten.

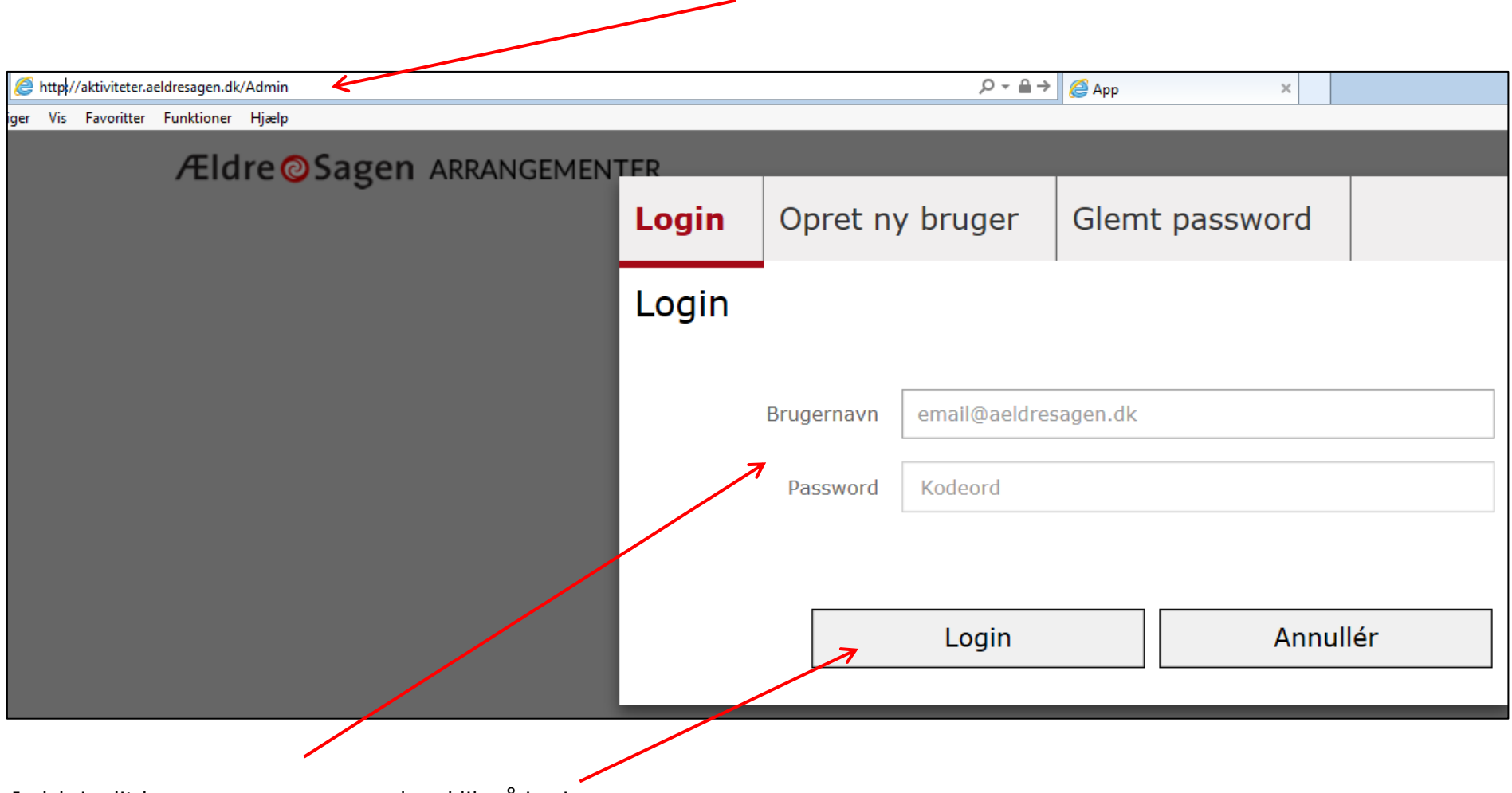

Indskriv dit brugernavn og password og klik på Login.

For login til sandkassen bruger du denne adresse:<http://sandkasseaktiviteter.aeldresagen.dk/Admin>

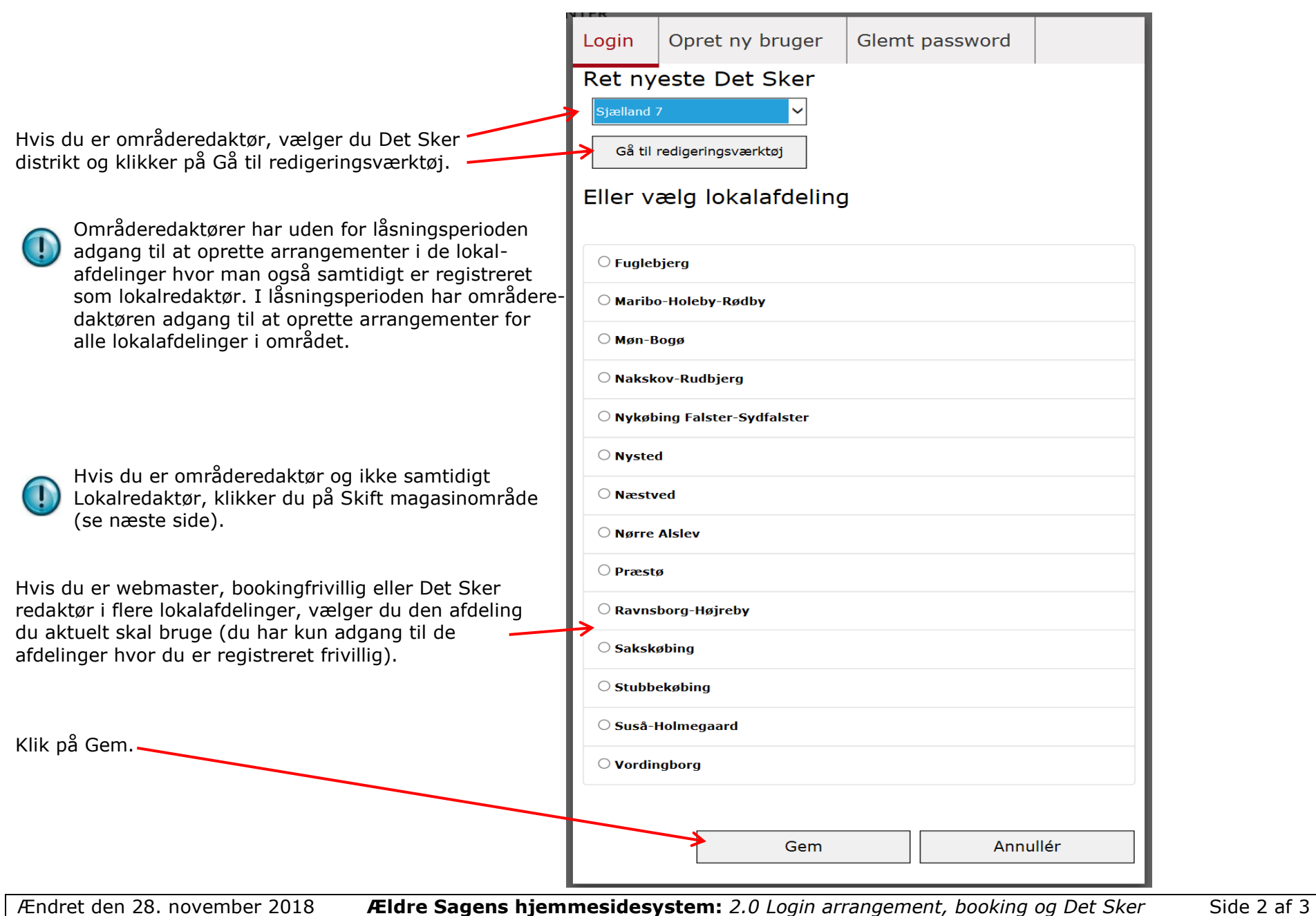

Afhængig af, hvilke frivilligroller du har, får du adgang til hele eller dele af systemet.

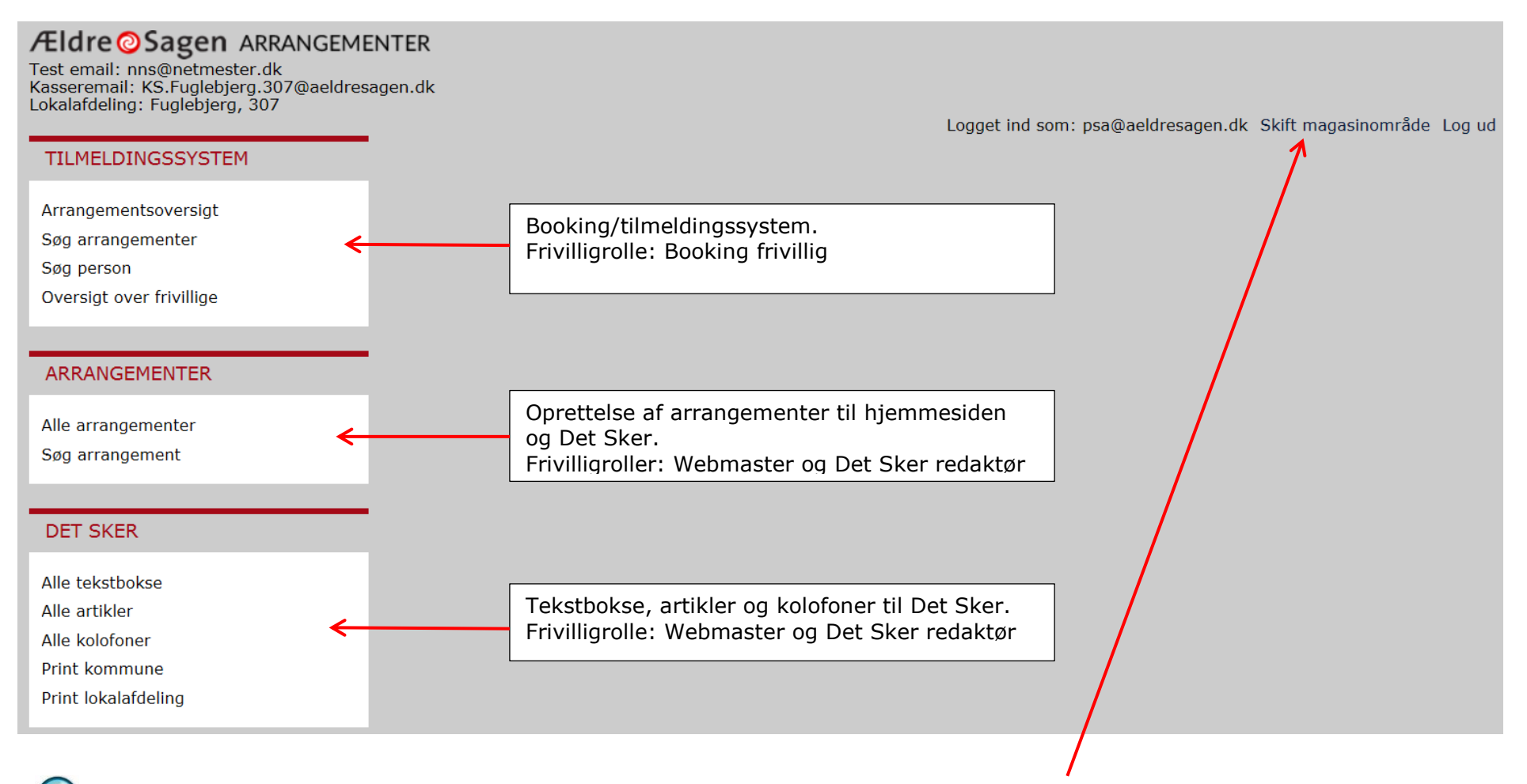

Hvis du er områderedaktør og ikke samtidigt lokalredaktør, klikker du på Skift magasinområde.